1.

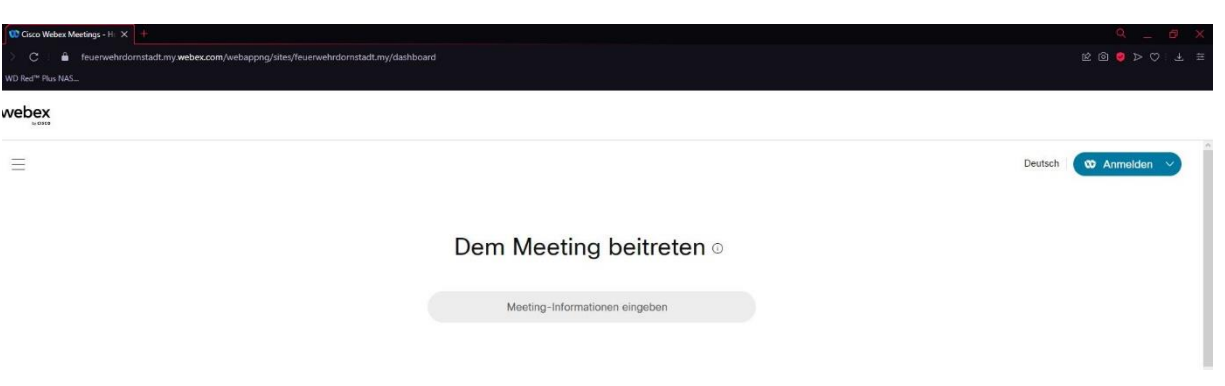

Link für Meeting aufrufen:<https://feuerwehrdornstadt.my.webex.com/>

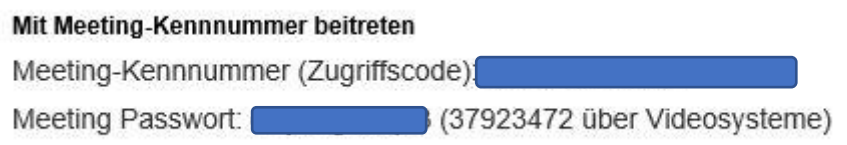

2.

Meeting-Informationen (Meeting-Kennnummer) aus Email eingeben.

## Dem Meeting beitreten o

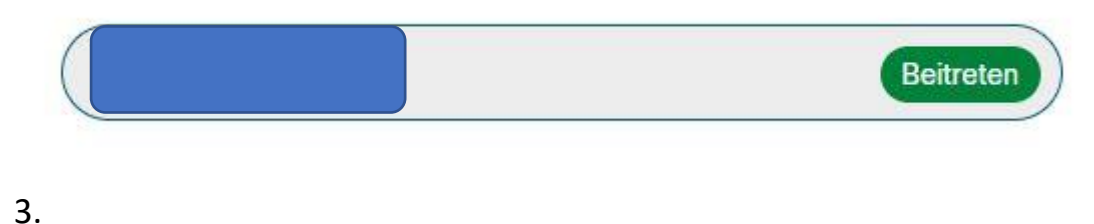

Meeting Passwort aus Email eingeben.

Um weitere Informationen über das Meeting anzuzeigen, geben Sie das Meetingpasswort ein.

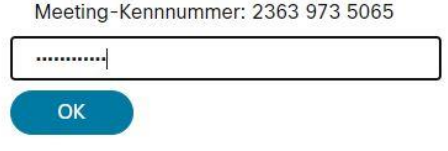

## 4. Dem Meeting beitreten

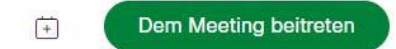

## 5. Cisco Webex Meetings öffnen.

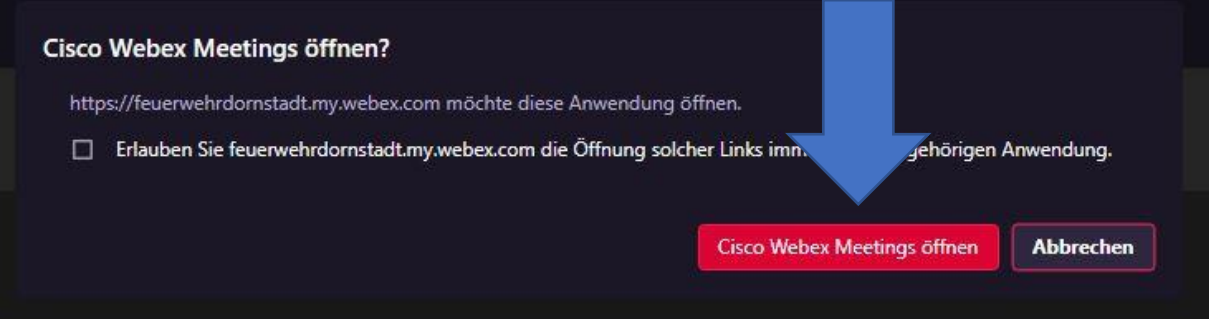

## 6. Name und Emailadresse eingeben und Als Gast beitreten

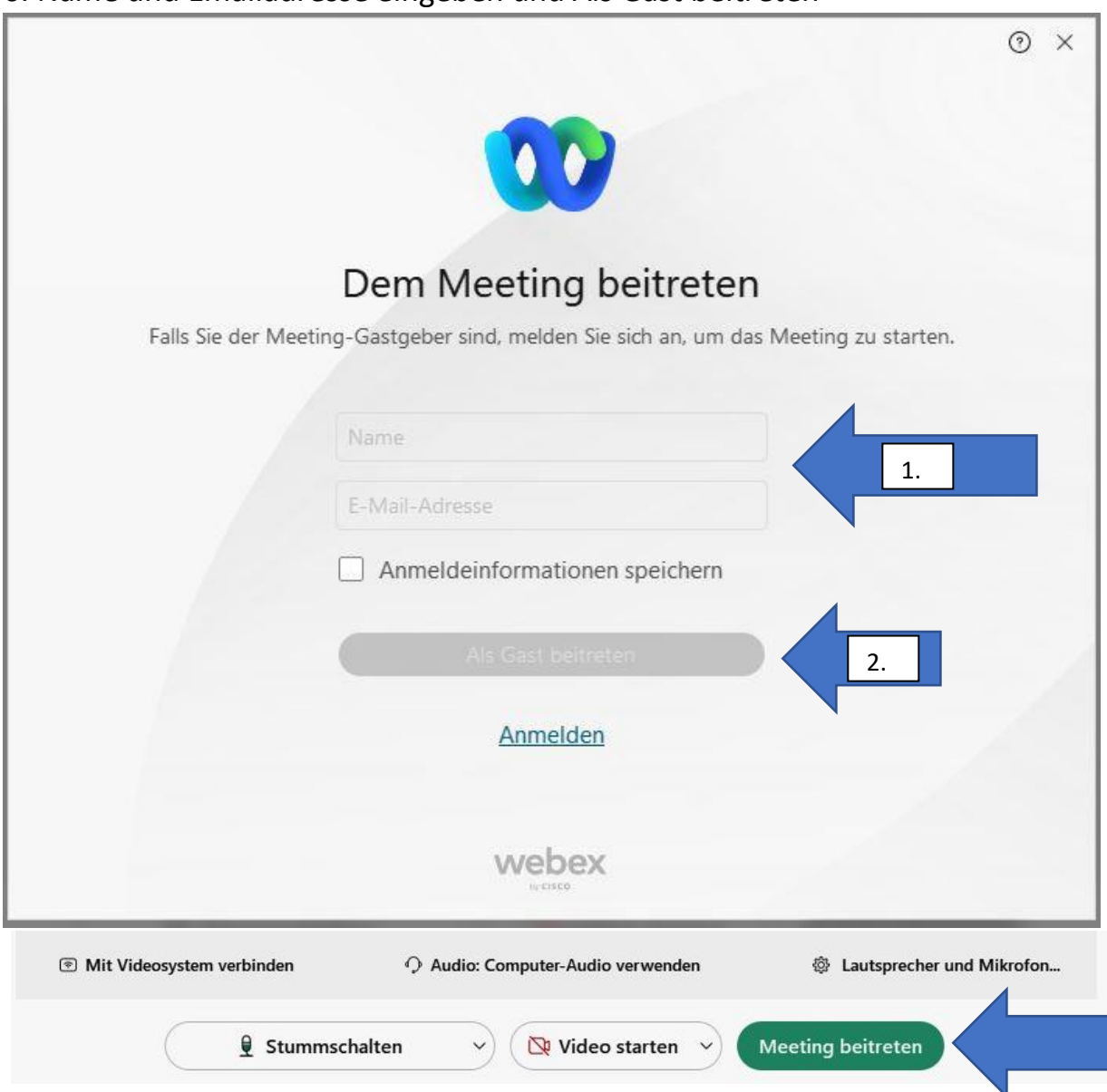